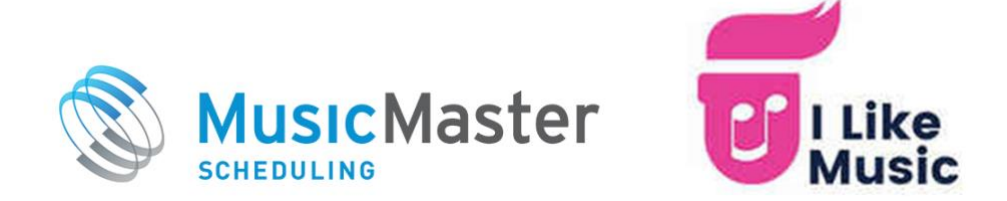

# **FAQ About the "I Like Music" Store**

I Like Music (ILM) is one of the largest B2B broadcast and production music libraries in the world, delivering high quality uncompressed audio files and associated metadata.

## **How Do I Sign Up?**

You can sign-up for an I Like Music account and use the store right from within MusicMaster. Be sure to follow our walkthrough video or PDF guide for more instructions. When you sign up, be sure to select MusicMaster as the **Service Type**. Also, in the box for "How did you hear about ILM" you must enter the special code **MM01** to link your account to MusicMaster. Once you sign up, you also have to configure your Music Store settings in MusicMaster. **For more information on setting up and using the store, visit [musicmaster.com/ilm.php](https://musicmaster.com/ilm.php) to download a [comprehensive PDF walkthrough](https://musicmaster.com/content/documents/ILM%20Walkthrough.pdf) or watch our [tutorial video.](https://youtu.be/P2o5CUpUlVw)** 

## **What Kind of Music is Available?**

While ILM is a UK-based company, their collection contains millions of tracks from around the world, including every chart hit since 1952. You will also find multiple versions of songs, including remastered and live performances.

ILM also delivers weekly updates with new hits from across major charting services and sources like Billboard, Spotify, Apple, Amazon, and other popular music lists, and pre-releases from music labels.

#### **Is the Music Licensed for Broadcast?**

I Like Music is a B2B service that supplies commercial and production music for broadcast and public performance. The service is intended for licensed broadcasters, including radio, TV, web streams, school, in-store, event or background music programming. ILM does not permit downloads for personal use only.

When you purchase a track, ILM pays the dubbing fees (mechanical license), which permits the music to be used by your organization for public broadcast. Note that while ILM registers music through the UK-based PPL/PRS, the resulting license applies globally.

As with any other music you broadcast, you will still be responsible for reporting individual airplay to the appropriate Performance Rights Organizations in your region. You'll find templates to help you do this in MusicMaster's Special History Reports section.

#### **What is the Audio Format?**

ILM downloads are in a high-quality uncompressed wav format. Note that songs are not preadjusted for broadcast levels, as these may vary. However, you can use the new Audio Editor in MusicMaster to normalize levels and trim silence.

#### **What Does it Cost?**

You can buy one download credit at a time or purchase a multi-pack for a bulk discount (available in 25, 50, 100 or 500 credit packs). Prior to processing fees, the cost of a single credit in USD is approximately \$1.15, or as low as \$0.82 when you purchase 500 credits.

Metadata can be accessed and downloaded without additional fees. You can right click on any existing song in your library and use the Store context menu to find that selected song. Then, you can download an XML file with metadata only, free of charge. Please refer to the tutorial video or walkthrough video for more information on how to do this.

#### **What Kind of Metadata is Available?**

The following table lists the metadata which may be available on an ILM song. You can use whichever metadata you wish.

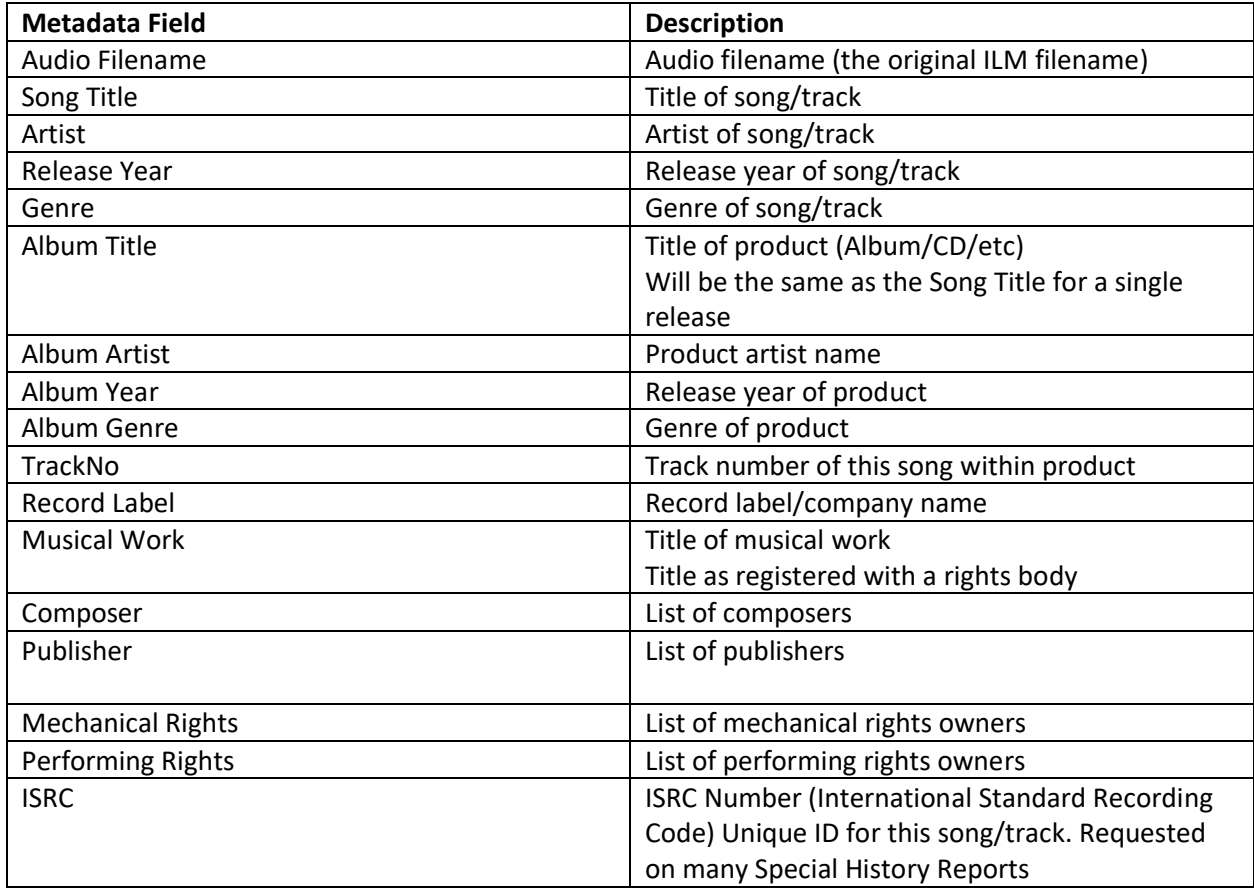

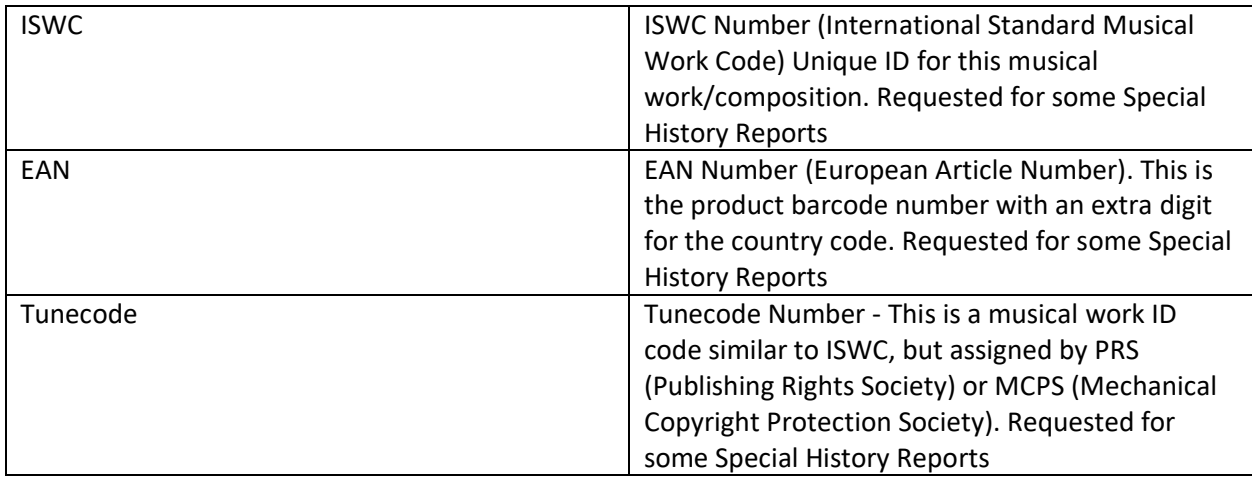

# **What Is the MusicMaster Music Store Integration?**

The integration provides you with the following abilities:

- 1. You can access the ILM Music Store web interface right from within the MusicMaster application to search for songs, browse genres and charts, purchase credits and download tracks
- 2. You can also right-click on any song in your library to search the Store for that exact track, title, artist, or album
- 3. You can configure MusicMaster to automatically add downloaded songs to a specified category in your library and automatically add available metadata to the fields you have mapped. This is the recommended usage.
- 4. Optionally, you can download songs without automatic ingest and retrieve the metadata later, once the song has been added to MusicMaster (such as by your automation system)
- 5. You can also look up or fill-in missing metadata for any previously existing song in your library for no additional cost

#### **How Does It Work?**

You will specify a special download folder when you set up the Music Store. While MusicMaster is running, it will be watching for files with an ILM ID in the filename. If you have Auto-Ingest turned on, whenever an ILM song is downloaded, moved or copied into this folder, it will be added to the open MusicMaster database. After the ingest has occurred, you are free to move and rename the file as you wish.

# **Can I Use the Songs for More Than One Station?**

Yes. Songs will be automatically added to whatever database you currently have open. If you open another station database that uses the same download folder, you can use a tool called "Scan for Missing Files" to find and add those songs to your library. Or you may choose to create multiple download folders for each station, and copy/paste songs between them.

#### **How Does it Work With my Automation System?**

You can choose to download songs to the same location your automation system accesses.

If your automation system is setup to ingest songs in that folder and then sync them to MusicMaster through Nexus, you will want to turn off automatic ingest in the Music Store settings. That way, you won't get two copies of each song – one from the Store download, and one from the automation system sync. In this case, there is a special ingest mode that will tell MusicMaster to wait until it sees a song added by automation that has an ILM Store Filename tag. This method currently is supported by PlayoutOne Pro with Nexus.

Or, you can download them to a different folder, and then once they are ingested, move them to the location your automation system accesses. The songs will stay in MusicMaster, but you'll want to update the filename to reflect the new location.

If your systems are setup so that your automation ingests music first, and then syncs the song cards back to MusicMaster, you may need to use a different workflow.

• Use this mode if you have an automation system that ingests new music first, changes the filename, and then syncs new songs to MusicMaster using Nexus. When you use this mode, new songs won't also be added to MusicMaster first, which would have created a duplicate copy after the automation system adds them second. Instead, using Nexus, the automation system will store a copy of the original store filename which will then be added to MusicMaster under your specified Audio Filename field. This will be used as a reference, so once the song is added to MusicMaster by your automation system, MusicMaster will automatically retrieve the metadata from the ILM Store. Note that if you use this method and your automation system changes filenames when ingesting music, then you should create a new, separate field to hold the Store Filename and map it to the Audio Filename field in the Music Store Settings. That way your main Audio Filename field can contain the actual audio filename that was created by the automation system, which will be used for audio playback.

*Note: This third "update" method is currently supported by PlayoutOne Pro with Nexus. If you need this for another automation system, contact Support. In the meantime, one suggested workaround would be to use method 2. The song will be added to MusicMaster first. Then, once a second copy is added by your automation system, you can use the Merge Songs tool (rightclick menu) to combine data from the two song cards.* 

**For more information on setting up and using the store, visit [musicmaster.com/ilm.php](https://musicmaster.com/ilm.php) to download a [comprehensive PDF walkthrough](https://musicmaster.com/content/documents/ILM%20Walkthrough.pdf) or watch ou[r tutorial video.](https://youtu.be/P2o5CUpUlVw)**